### **Day 08 - Version control with git**

**Oct. 1, 2020**

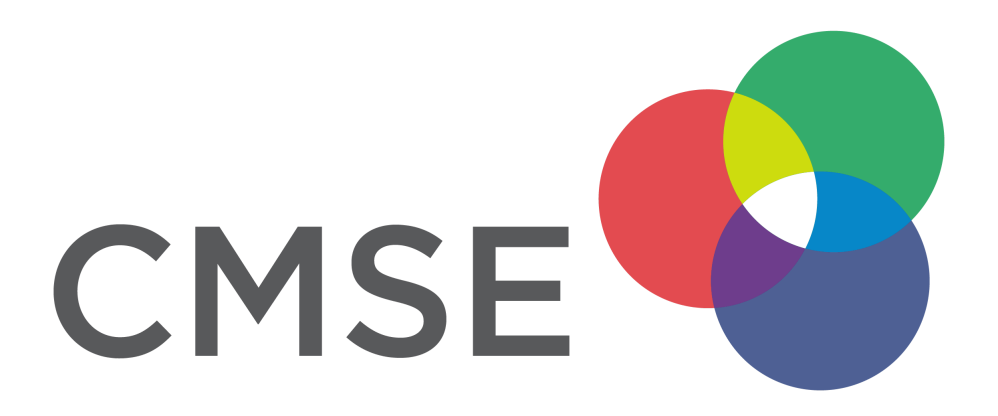

## **From Pre-Class Assignment**

**The pre-class assignment was very long. We willtake this into account when awarding credit.**

### **Challenging bits**

- Unable to have git work for me
- So many commands to learn!
- The pre-class didn't make me feel ready to use git

**We will work on this over time, so we can all get better atit.**

## **Why use the git?**

### **For yourself**

- git repositories provide a full history of everything you have done
- $\bullet$  with a good workflow, git repos can document a project every step of the way including problems, solutions, and todos
- with github, you have remote copies of you work also!

### **On a team**

- people can work on different parts of a project at the same time
- merging together those contributions is relatively simple
- $\bullet$  conflicts are explicitly raised to be dealt with

#### **gitis the standard version control system for data science work**

# Using git

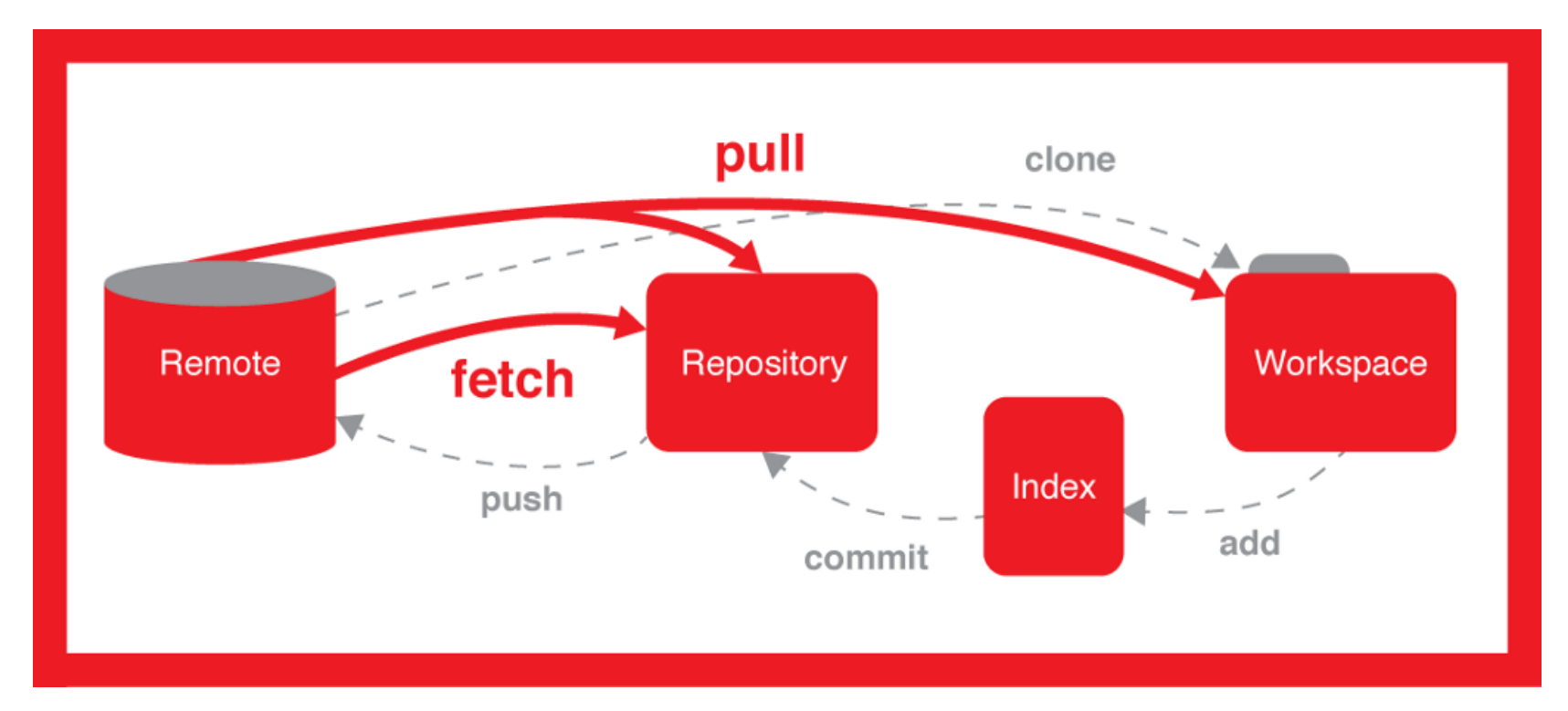

## **Common git commands**

### **Getting started**

- git init Initalize a new git repo on your local machine; **used only once** to tell your OS this directory is going to be a git repo. Creates a .git directory for that purpose.
- git clone <URL> Clone an existing repo located at <URL>; **used only once** to download the repository including the files of the most recent commit and the history prior to that commit.

## **Common git commands**

### **Working with a repo**

- $q$ it add  $\leq$ FILE $>$  Adds file to a new commit; only puts the file into a staging area for commit.
- git add -a the -a flag adds all changed files to a new commit; it's faster, but be **careful with this**
- $q$ it commit  $-m$  "MESSAGE" commits your file to your local repo; this makes no changes to the remote repo (e.g., on github). The MESSAGE should be informative about your changes.
- git push Pushes your changes to the remote repository so everyone else can see them.
- git pull Pulls changes from the remote repository to your repo and local machine.

## **Common git commands**

### **Seeing what is happening**

- git status Tells you what changes to files have happened, if they have beens staged for commit, or if they need to be added.
- git log Tells you about the history of the repository

## **I'd be more comfortable with a GUI**

GitHub Desktop [\(https://desktop.github.com/\)](https://desktop.github.com/) is available for free. It's built for github.com and it has all the commands you use in the CLI.

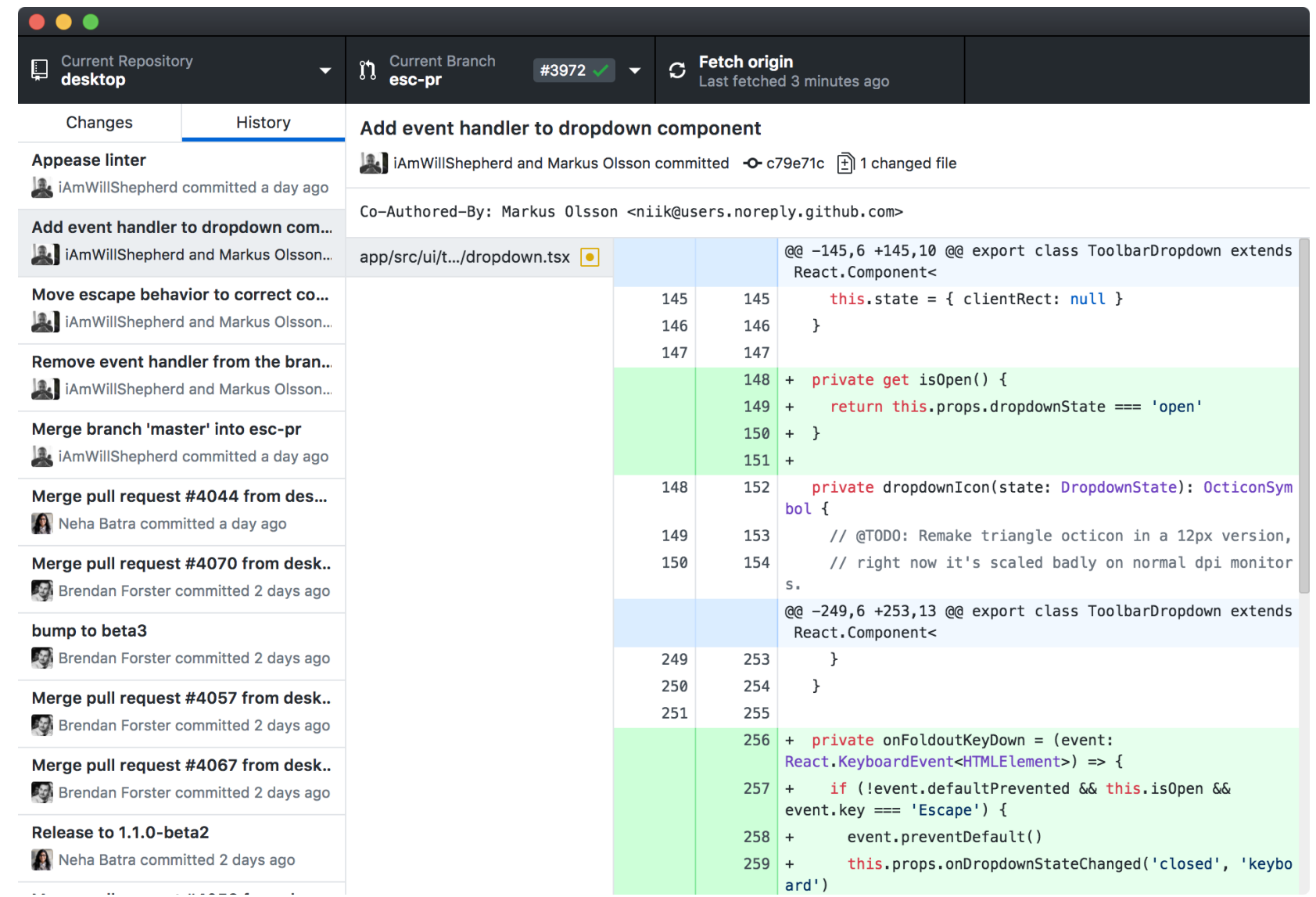

### **Questions, Comments, Concerns?**